Gymnázium Petra Bezruče, příspěvková organizace Vrchlického, Frýdek-Místek

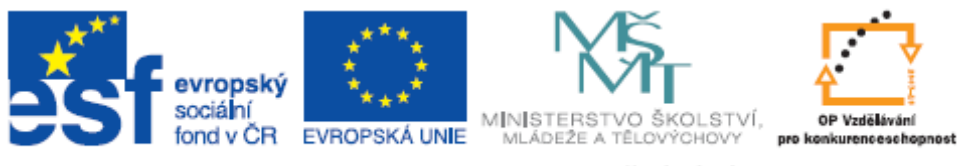

INVESTICE DO ROZVOJE VZDĚLÁVÁNÍ

Projekt "Využití ICT ve výuce na gymnáziích", registrační číslo projektu CZ.1.07/1.1.07/02.0030

# **Základy po**č**íta**č**ové grafiky**

Metodický materiál pro základní školení uživatelů

**Vypracoval:** Michal Saforek

Frýdek-Místek, březen 2010

## Co vše je počítačová grafika?

Počítačová grafika se zabývá malováním rastrových obrázků, úpravou fotografií, tvorbou koláží, kreslením vektorových kreseb, tvorbou 3D obrázků a animací, ale také sazbou textu.

## Co se bude hodit, budu-li chtít vytvářet grafické objekty v PC?

Tvorba počítačové grafiky klade poměrně vysoké nároky na hardware i software. Chceme-li se grafikou opravdu seriozně zabývat, měli bychom si pořídit počítač s dostatečně rychlým procesorem, velkou pamětí a kvalitní grafickou kartou. Pohodlí práce zajistí velký monitor. Pro získávání obrázků jsou nezbytnými pomocníky, skener, digitální fotoaparát a internet, potřebovat budeme také kvalitní barevnou tiskárnu.

Pro vlastní tvorbu potřebujeme pochopitelně také grafický software. K dispozici máme jak placené, tak freeware produkty. Komerční software se zpravidla vyznačuje vyšší cenou, za to ale nabízí funkce, kterými volně šiřitelné programy nedisponují. Příklady grafického softwaru: Adobe Photoshop, Paint Shop Pro, Zoner Callisto, CorelDRAW, Gimp, Zoner GIF Animátor, Adobe Illustrator aj.

## S jakými jednotkami se při práci na počítačové grafice můžeme setkat?

Základní jednotkou PC grafiky je pixel (px). Ten představuje jeden svítící bod na monitoru nebo jeden bod obrázku, jeho skutečná fyzická velikost je dána rozlišením monitoru. Jeho násobkem je megapixel, tedy 1 milion pixelů (cca  $2^{20}$  px), který se v současnosti používá k vyjádření rozlišení digitálního fotoaparátu (počet citlivých buněk na senzoru). Má-li např. senzor rozměry 2048px na 1536 px, je jeho rozlišení 2048x1536 = 3145728px, tedy 3Mpx.

Další užívanou jednotkou je PPI – pixels per inch, která udává počet pixelů na jeden palec (2,54 cm). Podobnou jednotkou je DPI – dots per inch, udávající počet tiskových bodů na jeden palec (2,54 cm). Používá se k vyjádření kvality tisku.

### Co jsou to barevné modely?

Pro tvorbu barev se používají tzv. barevné modely, které nám říkají, jak docílíme konkrétního barevného odstínu namícháním tzv. základních barev. V parxi se nejčastěji používají 2 modely: RGB (Red, Green, Blue) a CMYK (Cyan, Magenta, Yellow, blacK).

RGB model pracuje se základními barvami červená, zelená a modrá. Mícháním těchto tří barev spolu s různou sytostí dosáhneme libovolného odstínu – viz obrázek. Tento způsob používají monitory, displeje, data projektory. Standardně jsme takto schopni vyjádřit 16 777 216 barev (True Color)

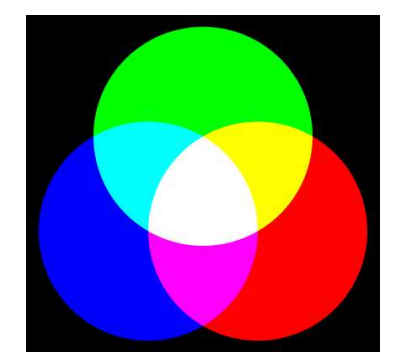

Model CMYK pracuje se základními barvami azurová, purpurová, žlutá a černá. Jedná se o subtraktivní barevný model, kdy smícháním dvou pigmentů omezíme barevné spektrum odráženého světla jen na tu část, která se nevyskytuje ve spektru žádného pigmentu – viz obrázek. Tento způsob používají tiskárny.

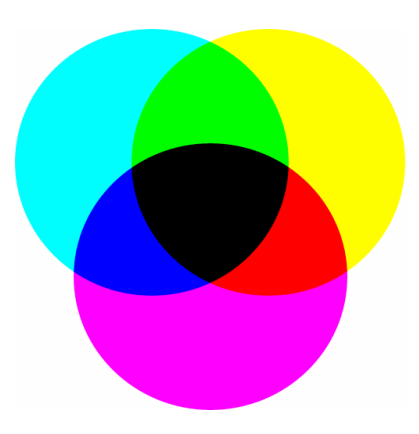

RGB – CMYK

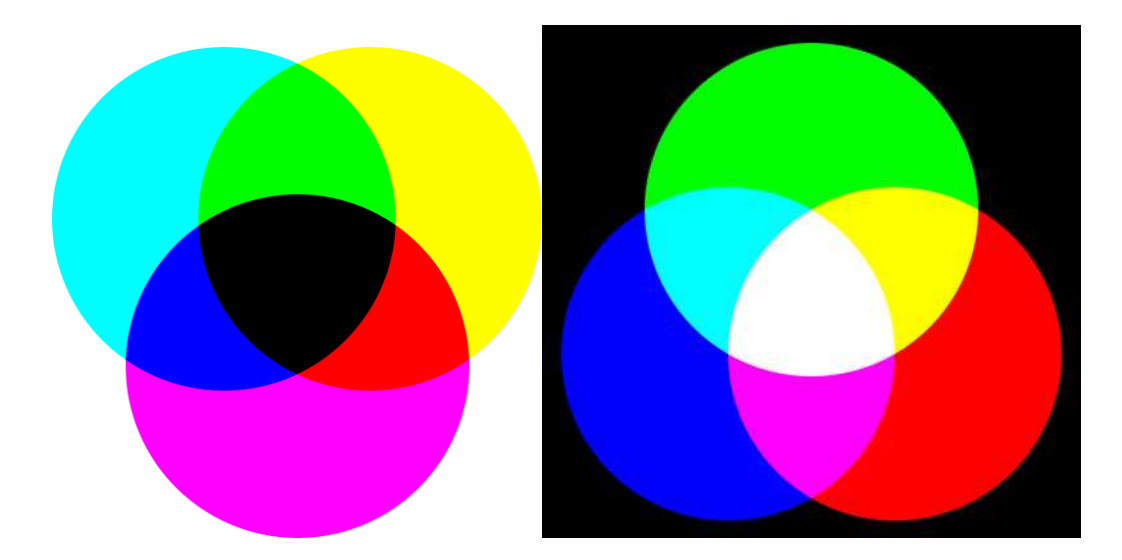

## Co je to rastrová a vektorová grafika?

Rastr je čtvercová síť tvořená pixely, každému pixelu (čtverečku) jsou přiřazeny souřadnice a kód barvy. Obrázek se tak skládá z jednotlivých pixelů. Mezi rastrové objekty patří "malované" obrázky, fotografie a koláže.

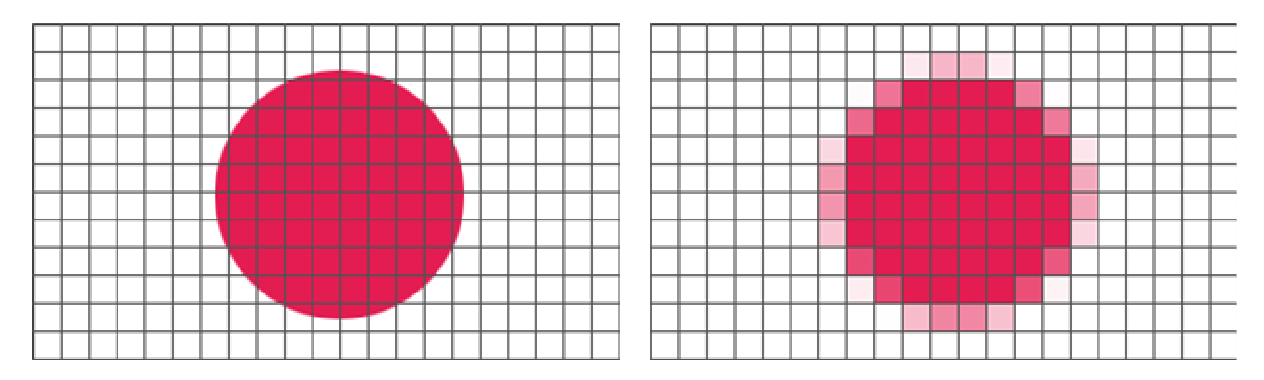

Vektorová grafika je tvořena jiným mechanizmem. Vektorový obrázek je složen ze základních geometrických útvarů (úsečka, křivka, mnohoúhelník, text, výplň, obrys), nikoliv z bodů. Počítač tak neukládá informace o jednotlivých bodech, ale o celých objektech. Výsledný obrázek je poskládán ze základních útvarů, které můžeme kdykoliv bez ztráty kvality dále tvarovat a deformovat. Mezi vektorovou grafiku řadíme kresba, text.

## Jaké jsou výhody a nevýhody jednotlivých modelů?

### Rastr

- Velké nároky na paměť
- Nelze jednoduše měnit rozměry objektů bez ztráty kvality
- Obrázek je jednolitý
- Jednoduché pořízení obrázku fotoaparátem, skenerem apod.

### Vektor

- Menší nároky na paměť
- Lze měnit velikost objektů bez ztráty kvality
- Lze pracovat s každým objektem zvlášť
- Složitější pro procesor
- Horší pořízení obrázku

### Jaké formáty souborů v grafice používáme?

Rastrové obrázky mají nejčastěji přípony BMP, GIF, JPEG, JPG, PNG, TIFF.

Vektorové obrázky mají nejčastěji přípony EPS, PS, PDF, CDR, SVG, ZMF

Jak bylo uvedeno výše, rastrové obrázky mají velké nároky na paměť a mají také velkou velikost. Proto se k ukládání obrázku používá tzv. komprese, díky které docílíme zmenšení velikosti. Kompresi dělíme na ztrátovou (dochází při ní k nenávratné ztrátě některých informací o rastru) a bezeztrátovou. První je reprezentována formátem JPG, druhá pak formátem GIF. Obrázek je ale samozřejmě možno uložit bez komprese, např. do souboru s formátem TIFF.

Formát JPG obsahuje 16,7 mil. barev a 256 stupňů šedi, používáme jej pro fotografie, neumí animaci.

Formát GIF obsahuje jen 256 barev, používáme jej pro navigační prvky a jednoduché "kresby", umí animaci.

## Jaké programy používáme pro tvorbu jednotlivých grafických modelů?

Rastrový obrázek: Malování ve Windows, Adobe Photoshop, Gimp, Zoner Photo Studio.

Vektorový obrázek: Kreslení ve Wordu, OpenOffice Draw, Zoner Calisto, Adobe Illustrator, Adobe Flash, CorelDraw, CAD systémy.

### Jaké operace můžeme provádět s obrázky?

Mezi základní operace, kterými můžeme upravovat fotografie nebo jiné obrázky, řadíme změnu velikosti, oříznutí, otočení, převrácení, změnu jasu, kontrastu, barevného tónu apod. Mezi operace, vyžadující větší míru zkušeností, pak patří retuše, koláže a užití různých filtrů.

### Jak pracovat s textem?

Pro psaní jednoduchého textu se dá použít lib textový editor, textové nástroje obsahuje také většina grafických programů. Mějte na paměti, že ne všechny fonty písma obsahují českou diakritiku, pro psaní češtiny je proto dobré používat sady zakončené CE. Na složitější sazbu nebo psaní ozdobným písmem se používá speciální software.

Úkoly:

- 1. Malování obrázku. Otevři si malování ve Windows a nakresli lib. rastrový obrázek.
- 2. Úpravy fotografie. Stáhni si obrázek gondoly, ořízni ho tak, aby na něm nebyly zbytky lodi v pravém horním rohu, vyretušuj ruku vlevo dole, pokus se obrázek doostřit, převrať jej a zmenši. Vyzkoušej jednotlivé filtry.

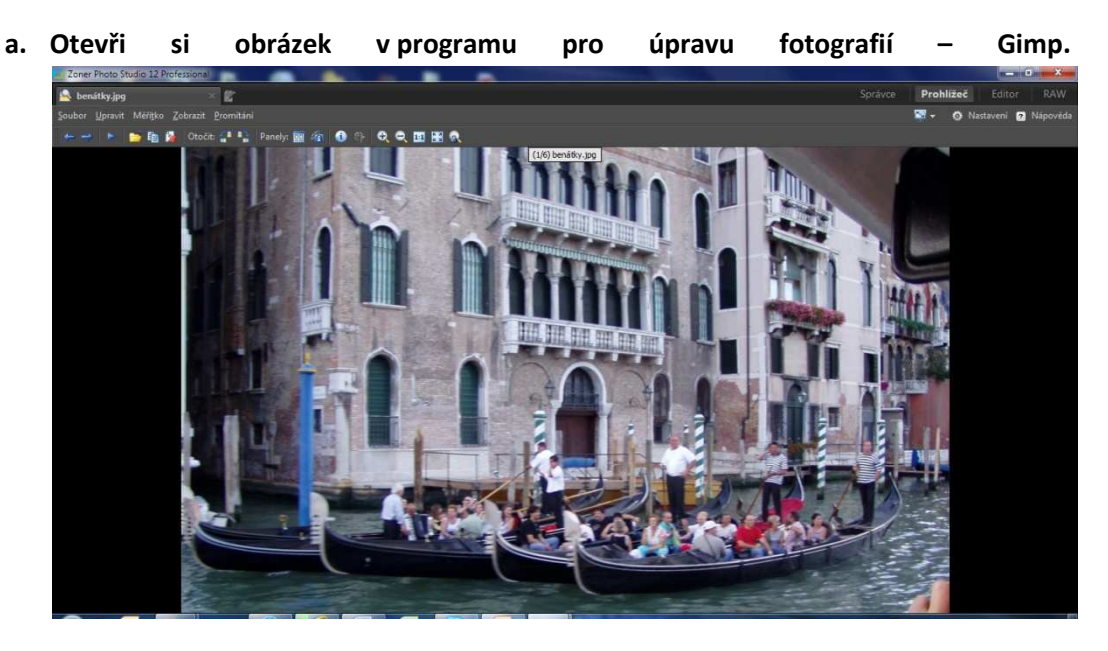

b. Pomoci nástroje Nástroje >>>Nástroje transformace >>> Ořezat vyber požadovanou oblast a proveď ořez.

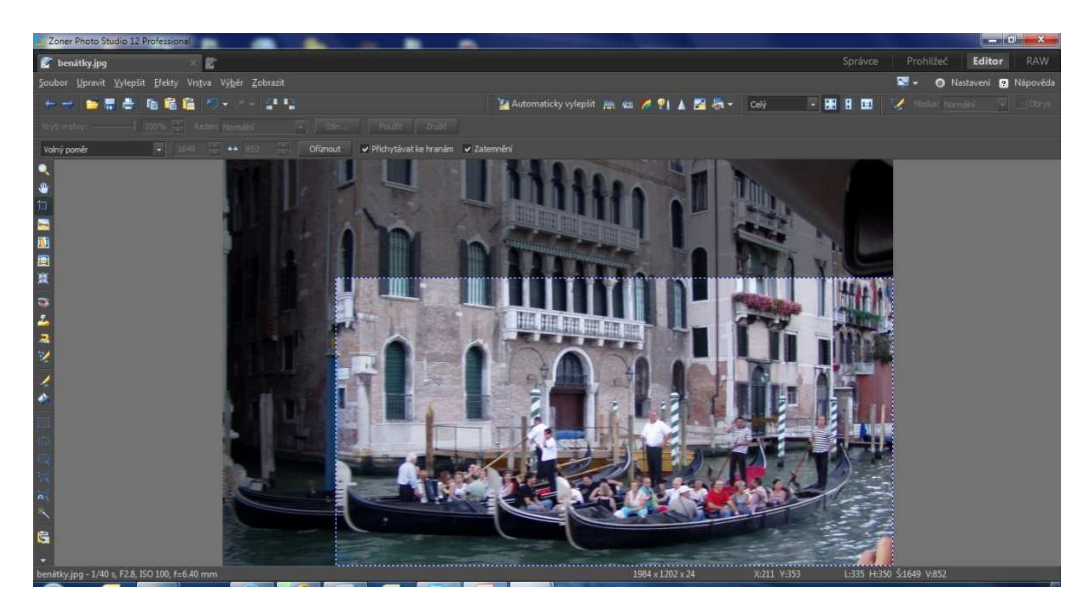

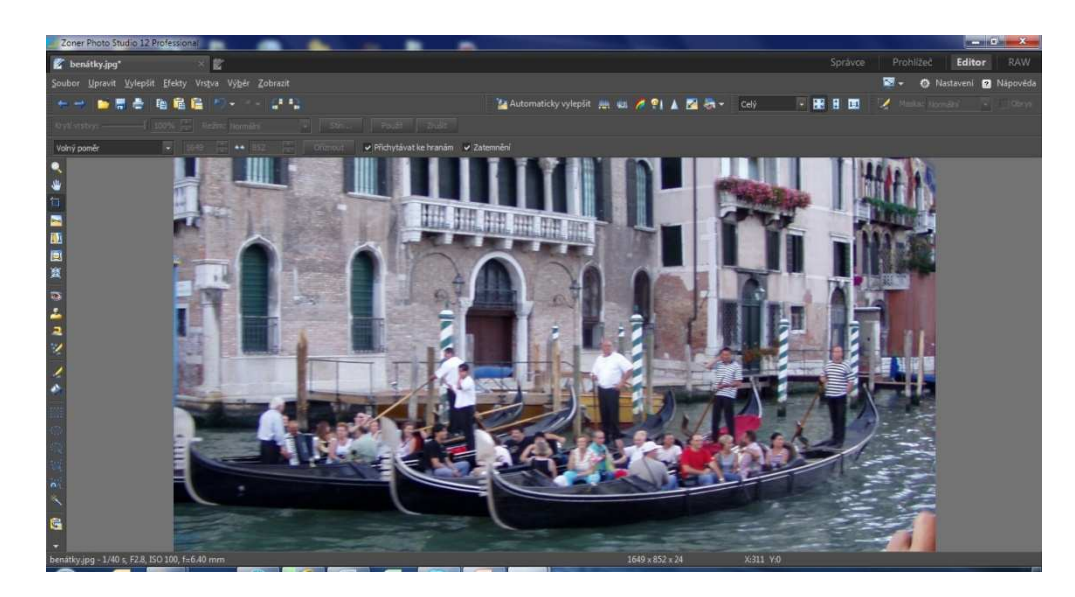

c. Pomocí nástroje Klonovací razítko proveď retuš ruky. Jako zdroj klonování vyber vodu v blízkosti ruky. V případě vzniku ostrého viditelného přechodu po honovacím razítku použij nástroj Rozmazat.

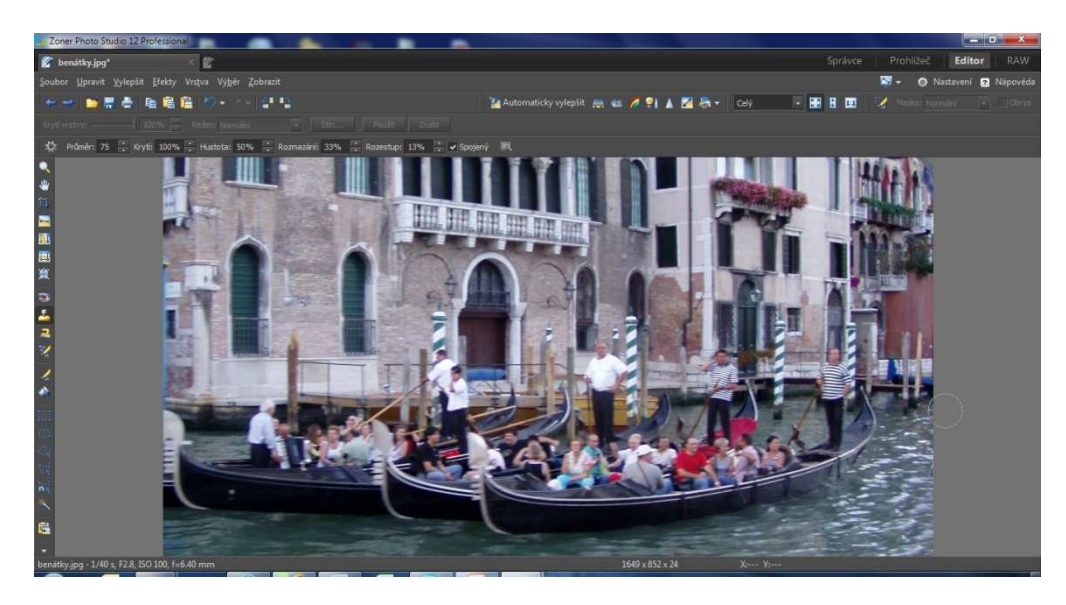

- d. K doostření použij nástroj Barvy a proveď úprav (jas, kontrast, barevné spektrum atd.).
- e. Převrať obraz pomocí nástroje Obrázek >>> Transformovat >>> Překlopit.

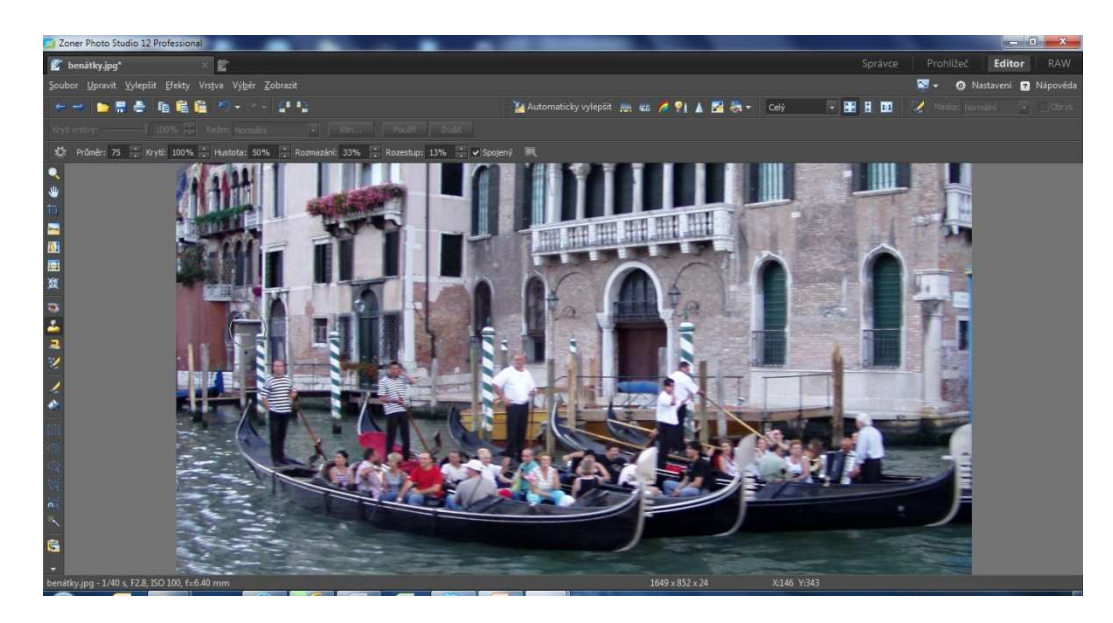

- f. Pomocí nástroje Změna rozměrů zmenši obrázek.
- 3. Kreslení vektorové kresby. Nakresli tohoto sněhuláka. Tělo ze tří různě velkých kružnic, které se budou překrývat, na hlavu umísti hrnec tvaru obdélníku a dokresli na hrnec ouško. Vybarvi kružnice bleděmodře, hrnec černě a odstraň obrysové linky, dokresli oči a nos (oranžový trojúhelník). Nakonec sluč všechny objekty do jednoho.
	- a. Otevři si MS Windows.
	- b. Na záložce Vložení vyber Tvary. Do obrázku vlož postupně 3 kružnice, zaoblený obdélník a elipsu. Pomoci Vlastnosti objektu nastav barvu a tloušťku čar a barvu výplně.

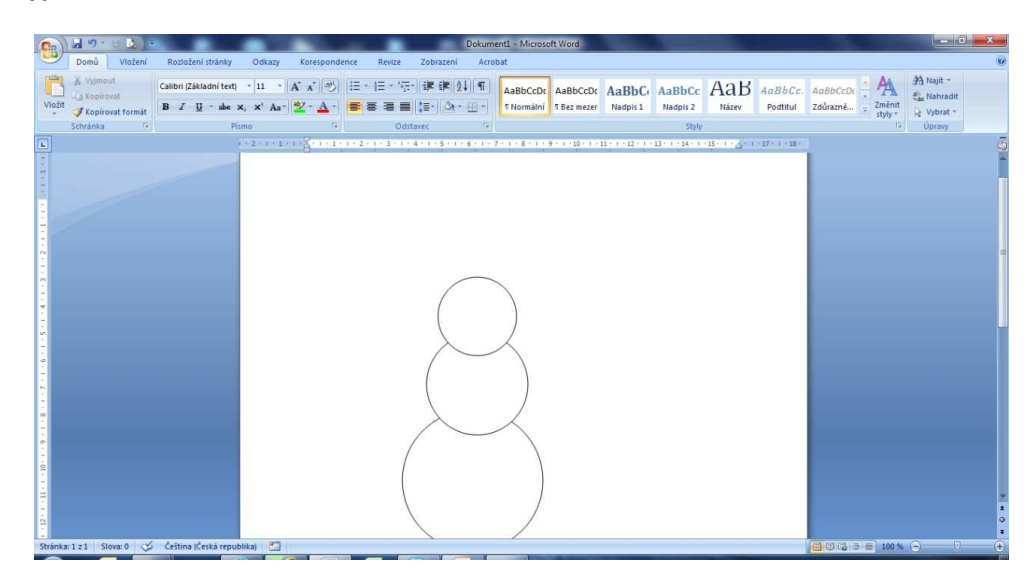

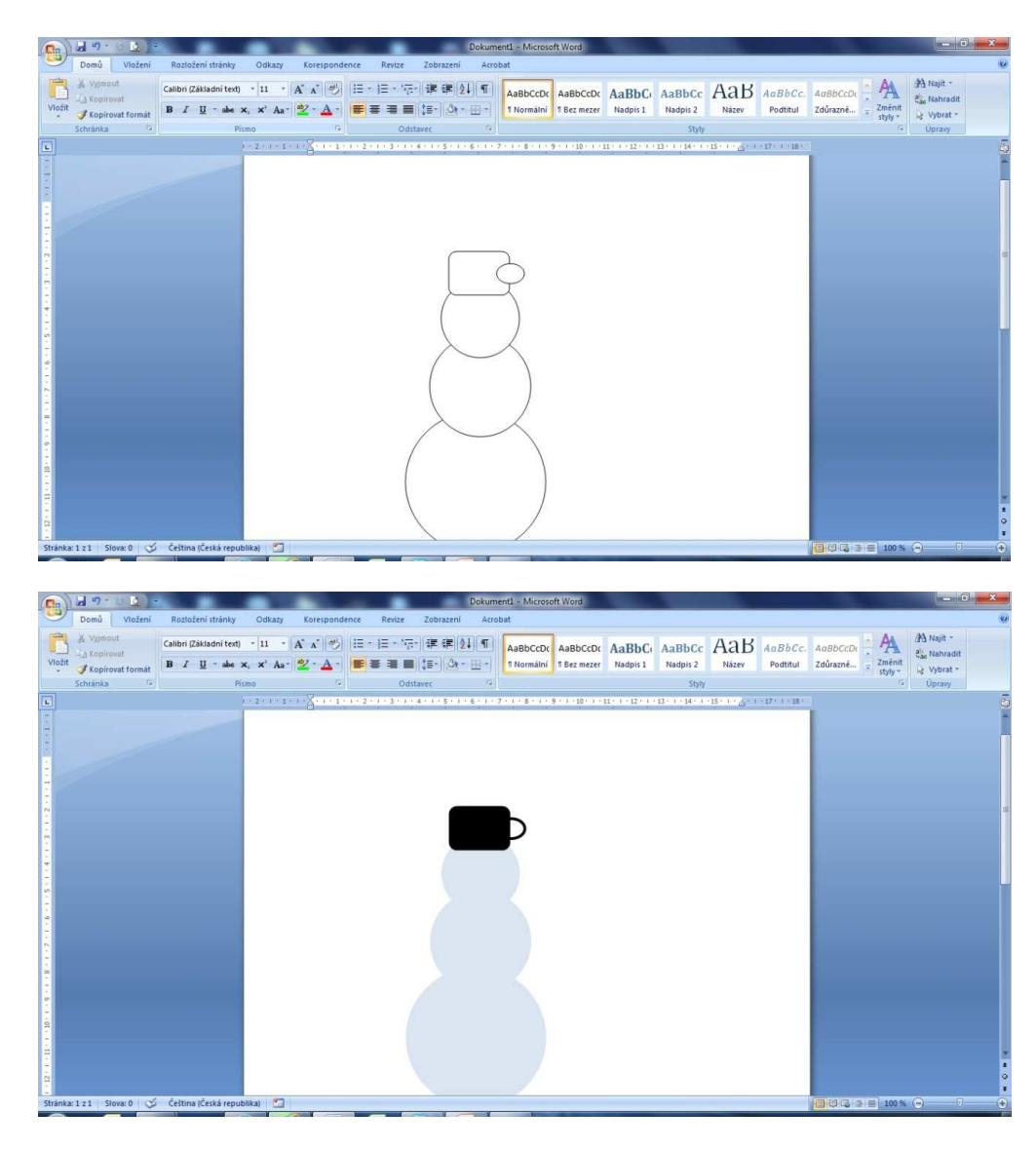

c. Podobně dokresli 2 kružnice (oči) a trojúhelník (nos).

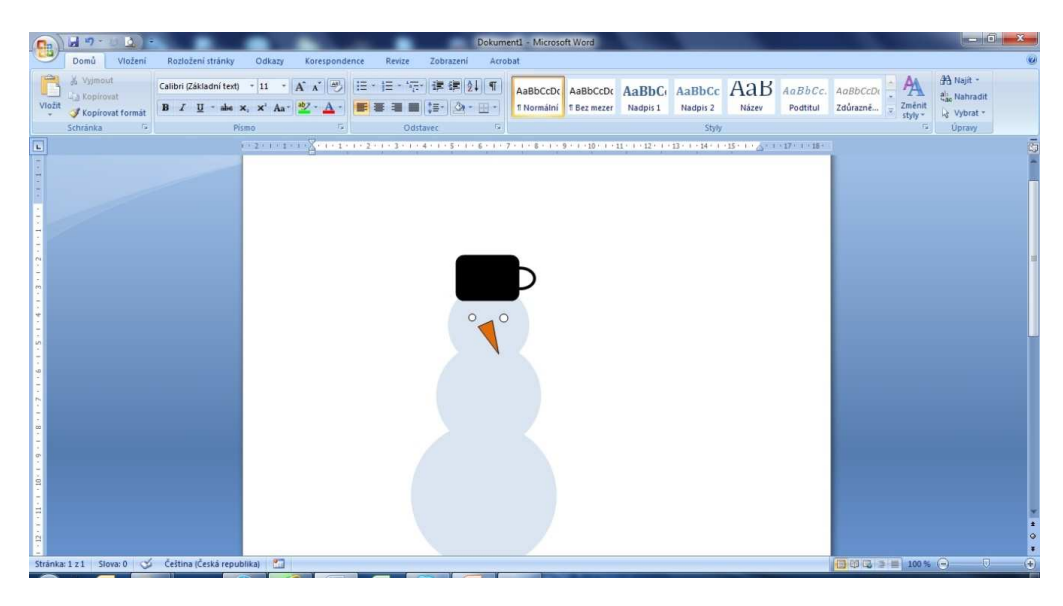

d. Podrž klávesu Ctrl a myší vyber všechny objekty v obrázku. Po kliknutí pravým tlačítkem vyber Seskupování >>> Seskupit.

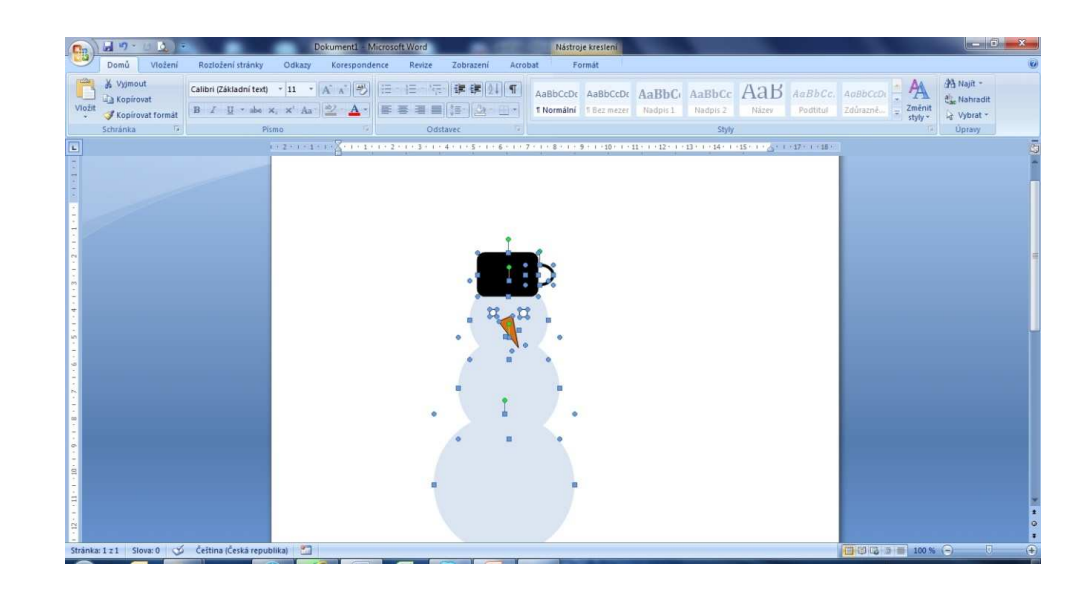

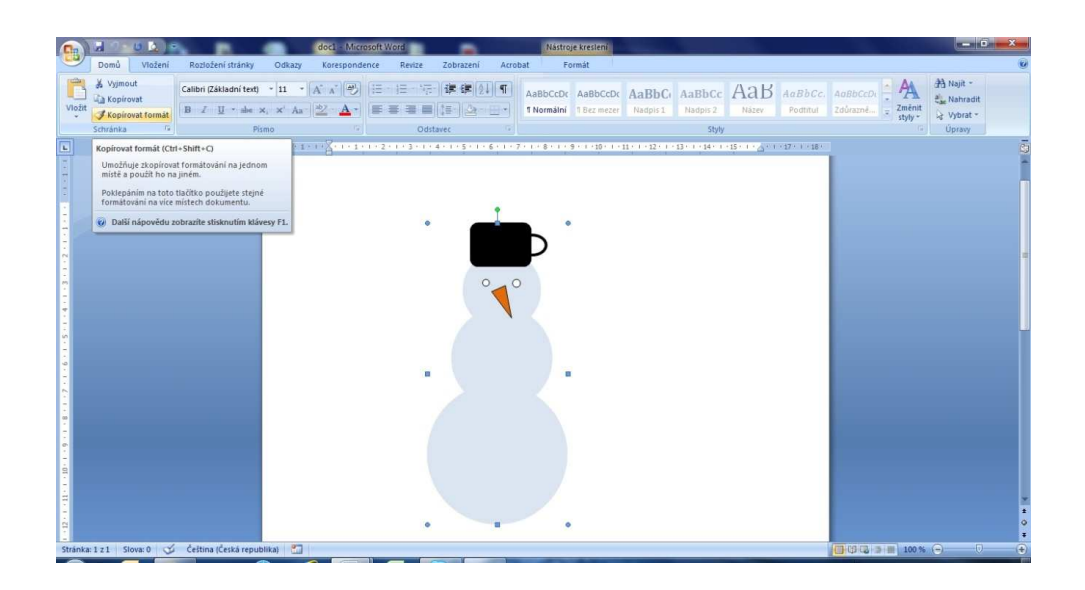

4. Tvorba koláže. Stáhni si na internetu několik obrázků a vytvoř v programu Gimp jednoduchou koláž. Použij přitom nástroj kouzelná hůlka, výběr podle barvy, laso atp.

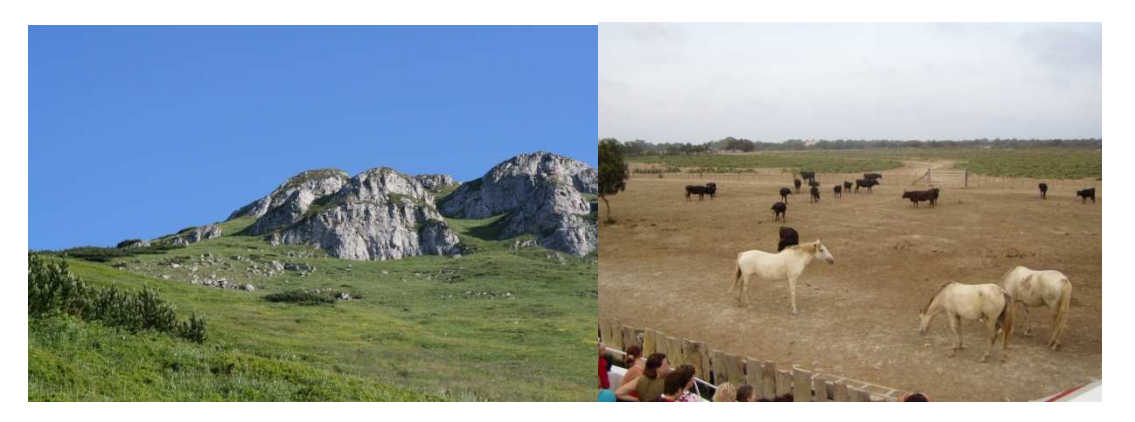

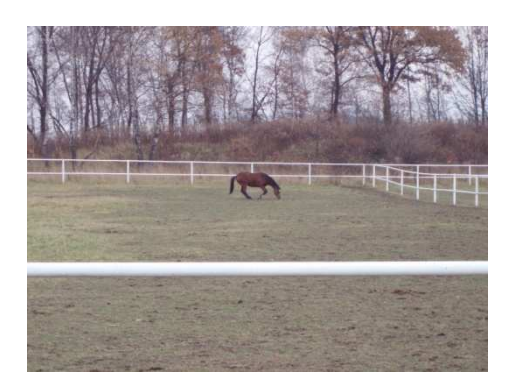

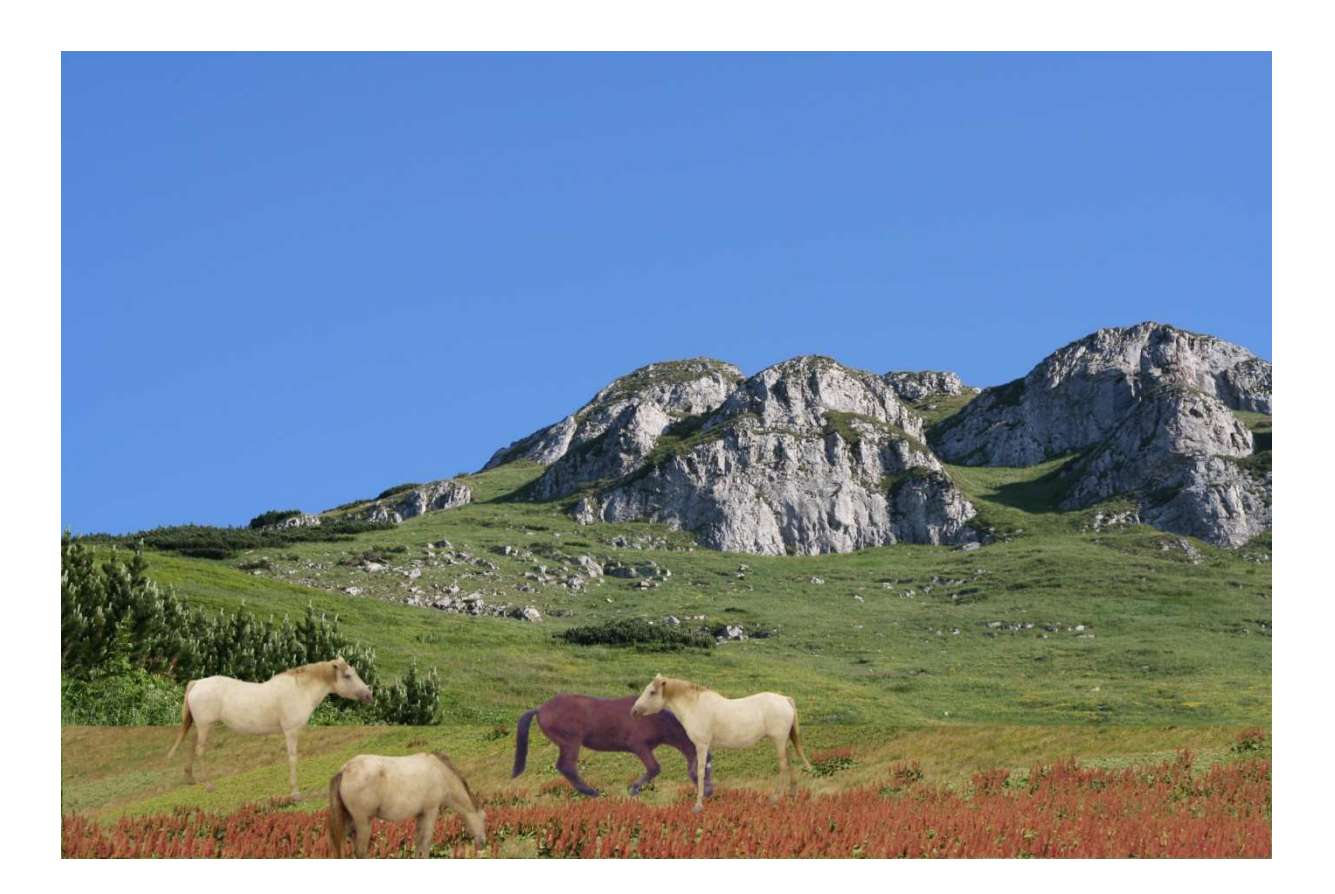